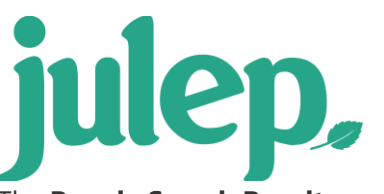

## **People Search Aggregation**

The **People Search Results** can be further analyzed using the results **Aggregation** tool in Julep.

## **How to use the Aggregation Tool**

- 1. Enter your **[People Search](https://support.cmdi.com/hc/en-us/articles/360018143731-Crimson-3-People-Search) filter criteria and click** Run
- 2. Your results will appear on the **Results** tab.
- 3. Click the **Aggregation** tab to further analyze.
- 4. By default, the results will aggregate the total number of people records based on your search.

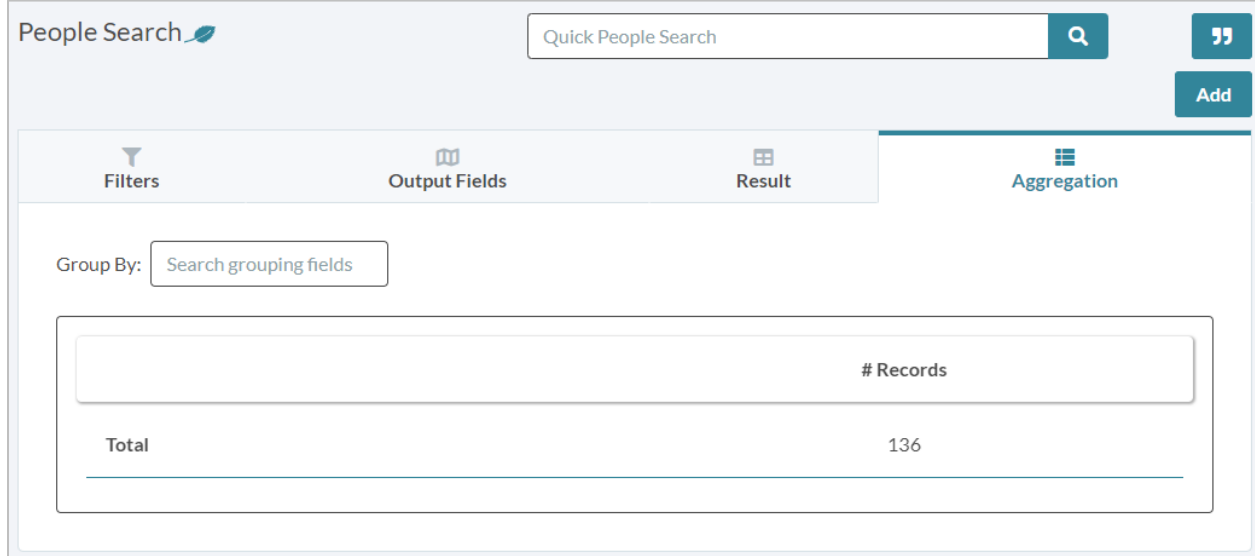

- 5. Click in the **Group By** field to select further aggregation criteria. Filter field options include:
	- People Type
	- State
- 6. Select the field you would like to aggregate by to see results. You can select multiple.
- 7. Results will appear onscreen.

## **Export**

• Click **While in the Aggregation** tab to export your aggregation results. Go back to the **Results** tab to export your full list of records.

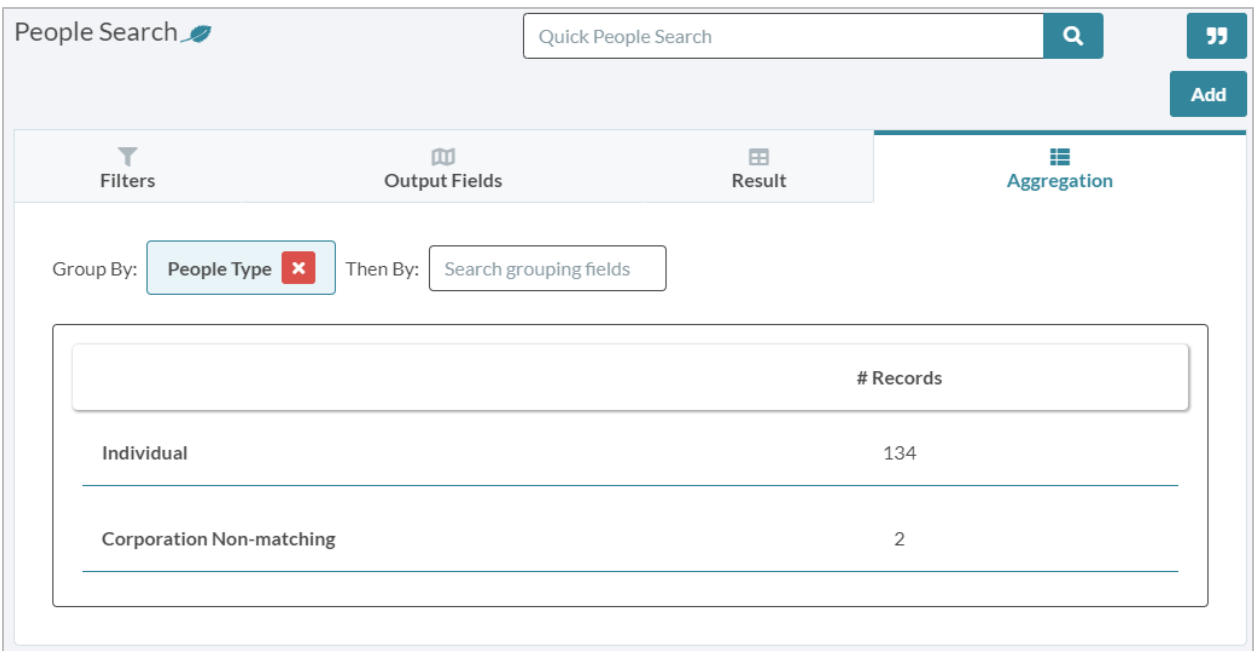

**NOTE**: [Saved Searches](https://support.julepcrm.com/hc/en-us/articles/360044392652-Julep-Search-Features) will also save Aggregation settings